# HOW TO ENTER FEEDBACK FOR STUDENTS

- $\Rightarrow$  Log onto your portal
- $\Rightarrow$  Click on the Faculty Tab
- $\Rightarrow$  Under "Affiliate Program" section select the first option "Send Early Progress Report"

# Affiliate Program

et Send Early Progress Report

- Miew Early Progress Status/Lab attendance
- Recommend Students to the Honors Program
- Refer Students to Behavior & Wellness Team
- Refer Students for Student Misconduct
- Refer Students to Academic, Financial, or Personal Support Services (Student Hub)

Refer Students to Tutoring, Counseling, or Special Programs such as EOPS, CalWORKs, etc.

### Refer Students to Tutoring or Counseling

The continuous carrier on training the formation of construction of

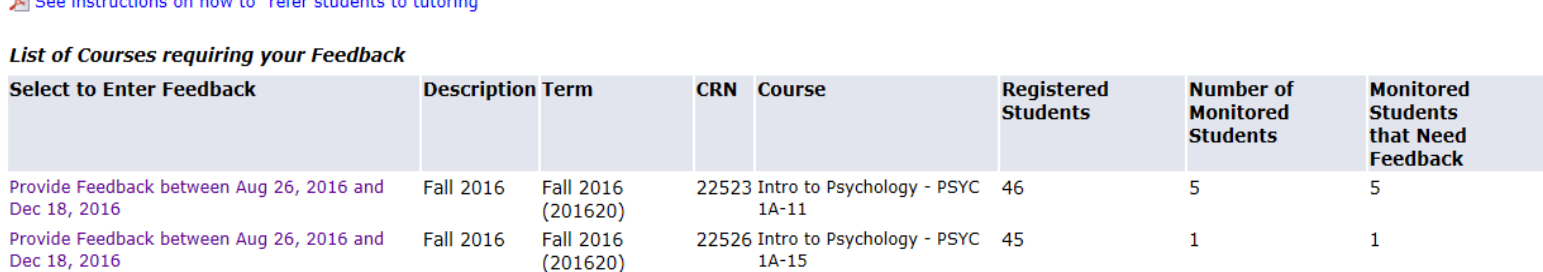

 $\Rightarrow$  You will see a list of your courses that require feed back. Click on "Provide Feedback"

\*\*If the number of students differs from the number shown on your roster it is because students that should have been Monitored may have dropped the course.\*\*

# $\Rightarrow$  All student athletes will be at the top of your roster marked as "Monitored"

**Faculty Feedback Roster** 

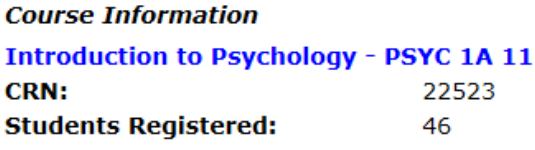

A Please submit your feedback often. There is a 30 minute time limit starting at 11:09 am on Sep 23, 2016 for this page.

Record Sets: 1 - 25 26 - 46

#### Faculty Feedback Period from Aug 26, 2016 To Dec 18, 2016

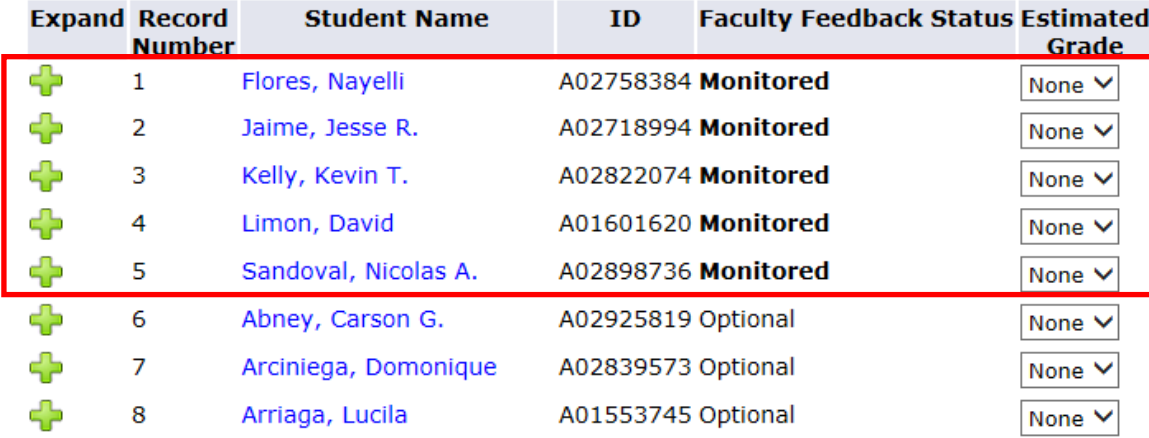

- $\Rightarrow$  Click the green " $\blacksquare$ " under the "Expand" column to display the Feedback content. It will change to a "**—".**
- $\Rightarrow$  Enter the Estimated Grade and Feedback for each "monitored" student athlete.

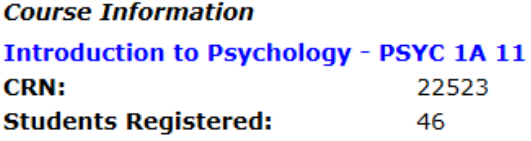

A Please submit your feedback often. There is a 30 minute time limit starting at 11:09 am on Sep 23, 2016 for this page.

Record Sets: 1 - 25 26 - 46

#### Faculty Feedback Period from Aug 26, 2016 To Dec 18, 2016

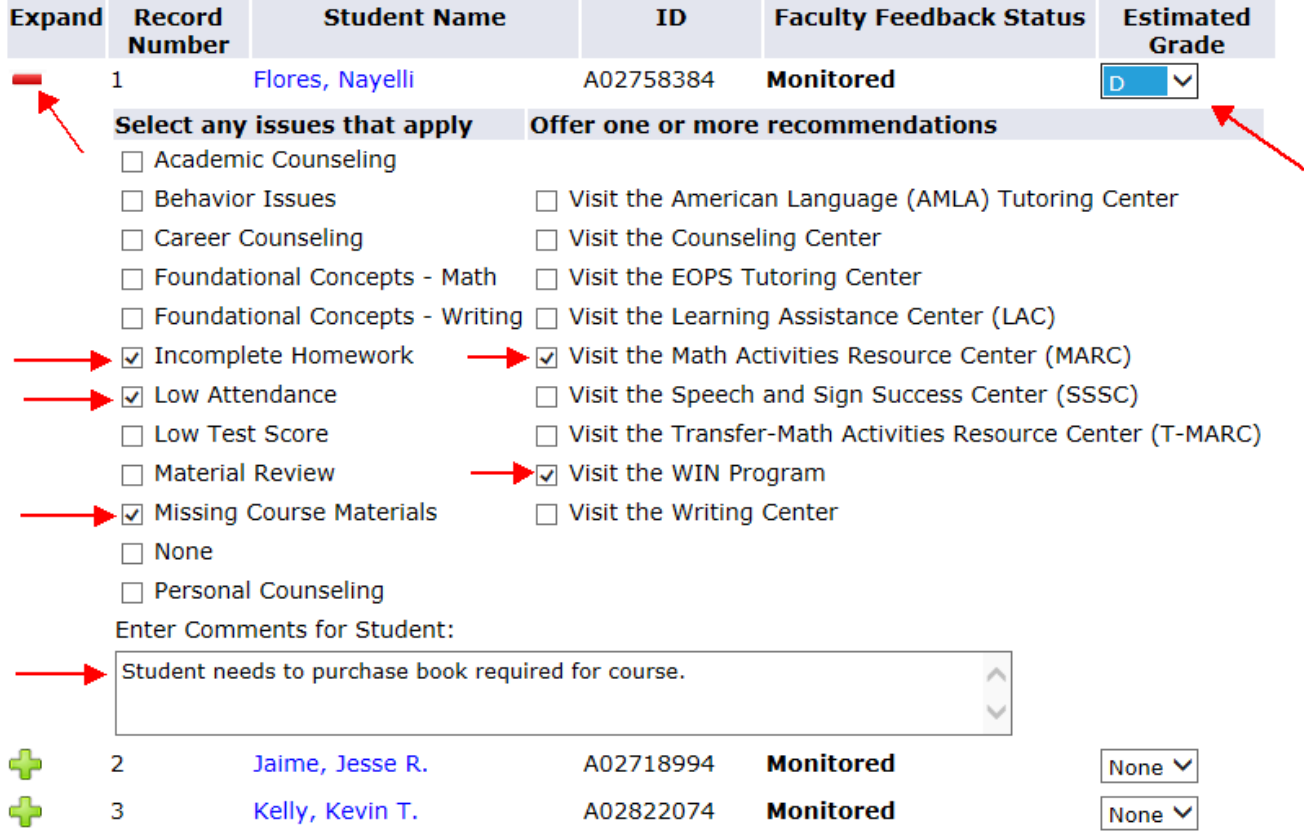

 $\Rightarrow$  When you have completed all feedback click "Submit" at the bottom of the list. You should notice the status changed to "Completed"

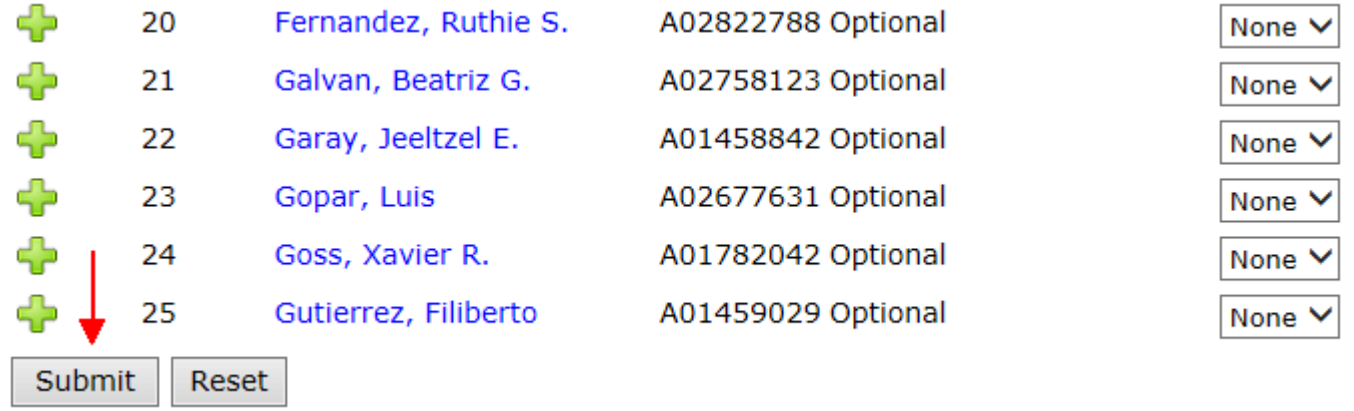

## **Faculty Feedback Roster**

## The changes have been made successfully!

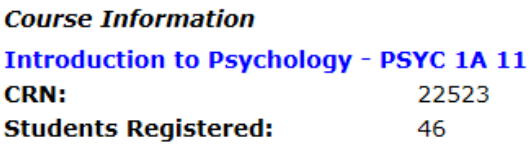

A Please submit your feedback often. There is a 30 minute time limit starting at 11:25 am on Sep 23, 2016 for this page.

**Record Sets: 1 - 25 26 - 46** 

#### Faculty Feedback Period from Aug 26, 2016 To Dec 18, 2016

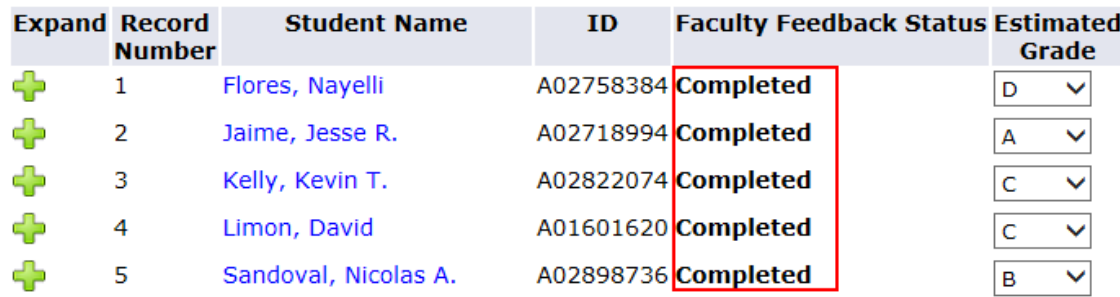

 $\Rightarrow$  If you have only entered an "estimated grade", the status will not change to "Completed". You must click on an issue/recommendation and/or enter comments in order for status to update.